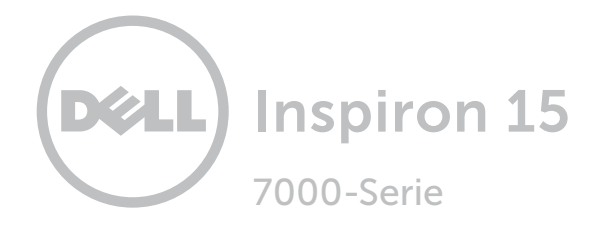

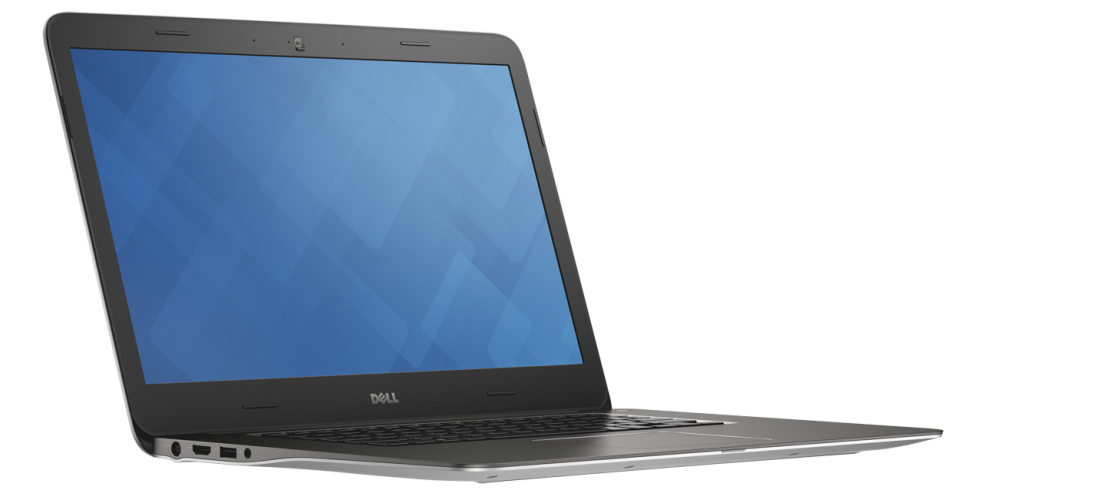

## [Ansichten](#page-1-0)

[Technische Daten](#page-6-0)

Copyright © 2014 Dell Inc. Alle Rechte vorbehalten. Dieses Produkt ist durch US-amerikanische und internationale Urheberrechtsgesetze sowie durch Rechte zum Schutz geistigen Eigentums geschützt. Dell und das Dell Logo sind Marken von Dell Inc. in den USA und/oder anderen Gerichtsbarkeiten. Alle anderen in diesem Dokument genannten Marken und Namen sind gegebenenfalls Marken ihrer jeweiligen Unternehmen.

2014 - 11 Rev. A01 Muster-Modellnummer: P41F | Typ: P41F001 Computermodell: Inspiron 7547/Inspiron 7548

ANMERKUNG: Die Bilder in diesem Dokument können je nach Konfiguration, die Sie bestellt haben, von den Bildern auf Ihrem Computer abweichen.

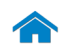

<span id="page-1-0"></span>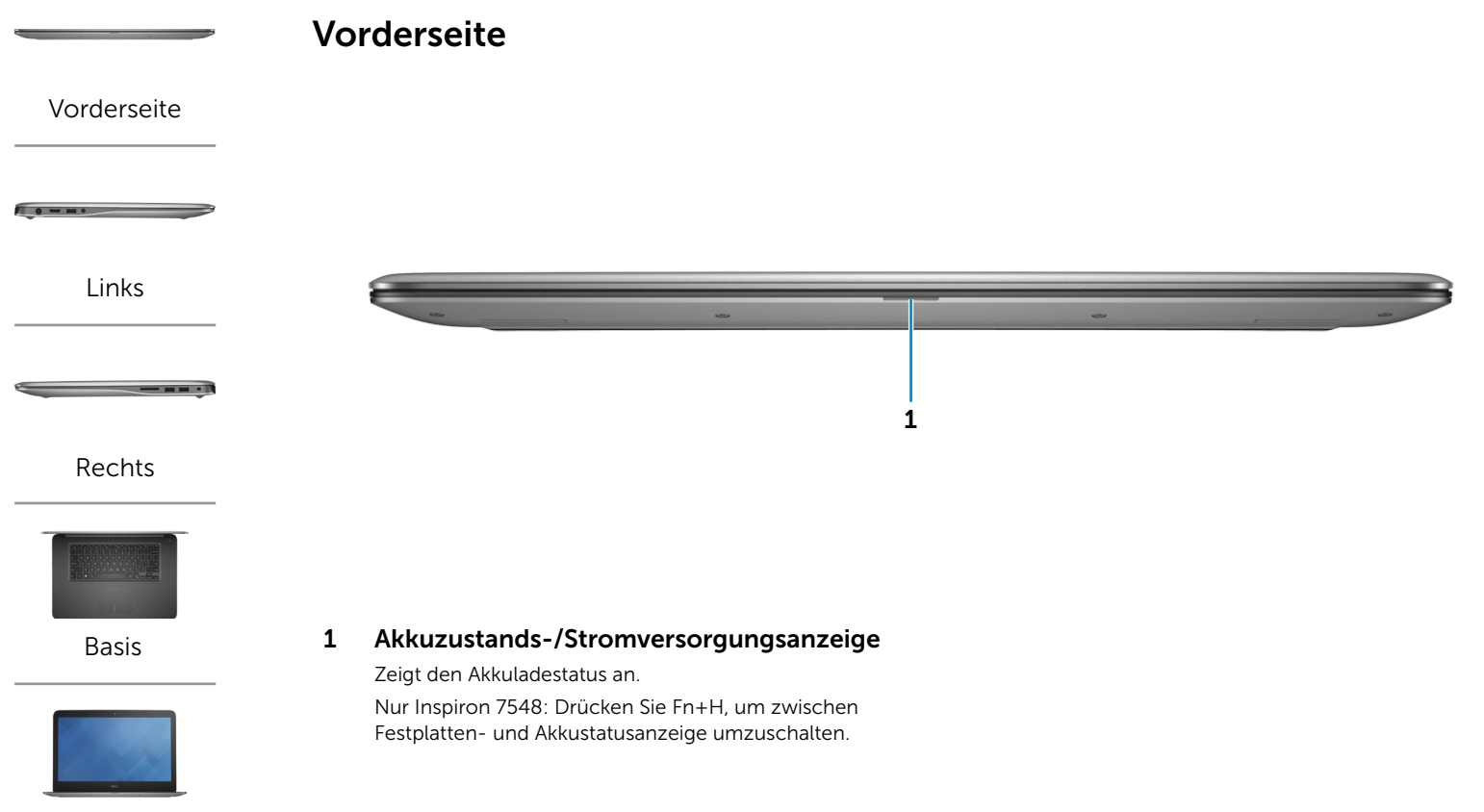

[Anzeige](#page-5-0)

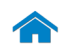

# <span id="page-2-0"></span>[Technische Daten](#page-6-0) Ansichten

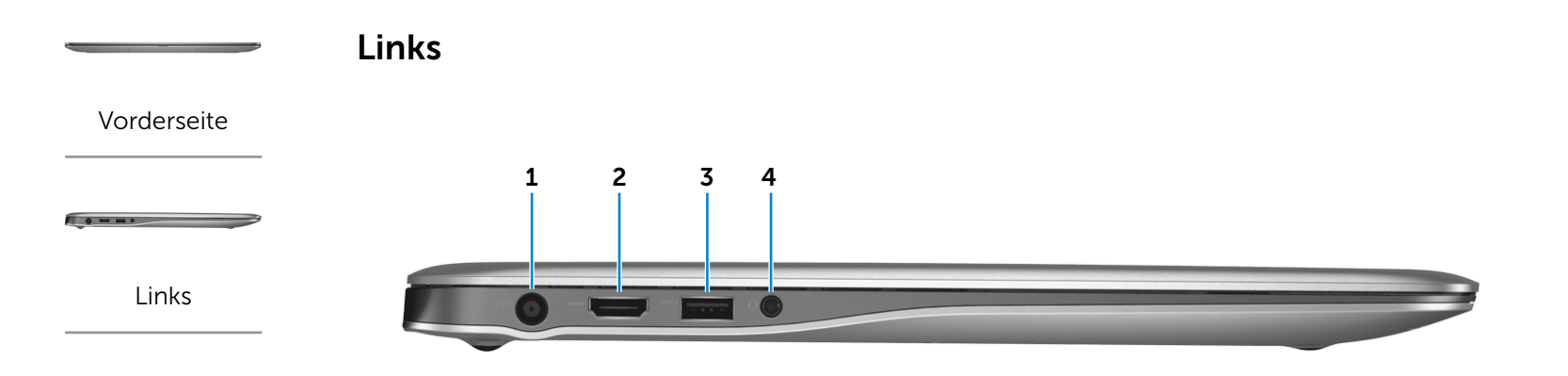

#### [Rechts](#page-3-0)

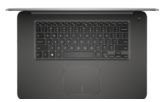

[Basis](#page-4-0)

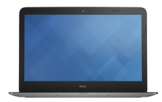

#### [Anzeige](#page-5-0)

#### 1 Netzadapteranschluss

Zum Anschluss eines Netzadapters, um den Computer mit Strom zu versorgen und den Akku zu laden.

#### 2 HDMI-Anschluss

Zum Anschluss an ein TV-Gerät oder ein anderes HDMI-In-fähiges Gerät Ermöglicht Video- und Audioausgabe.

#### 3 Kopfhöreranschluss

Zum Anschluss eines Kopfhörers, eines Mikrofons oder einer Kopfhörer-Mikrofon-Kombi (Headset).

#### 4 USB 3.0-Anschluss mit PowerShare

Anschluss von Peripheriegeräten, wie z. B. Speichergeräte, Drucker usw. Ermöglicht Datenübertragungsgeschwindigkeiten von bis zu 5 GBit/s.

Mit PowerShare können Sie Ihr USB-Gerät sogar aufladen, wenn Ihr Computer ausgeschaltet ist.

- $\mathbb Z$  ANMERKUNG: Wenn Ihr Computer ausgeschaltet ist oder sich im Ruhezustand befindet, müssen Sie den Netzadapter anschließen, um Ihr Gerät über den PowerShare-Anschluss zu laden. Sie müssen diese Funktion in Ihrem BIOS-Setup-Programm aktivieren.
- **Z ANMERKUNG: Bestimmte USB-Geräte werden** möglicherweise nicht aufgeladen, wenn sich der Computer im ausgeschalteten oder Ruhemodus befindet. Schalten Sie in derartigen Fällen den Computer ein, um das Gerät aufzuladen.

<span id="page-3-0"></span>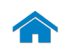

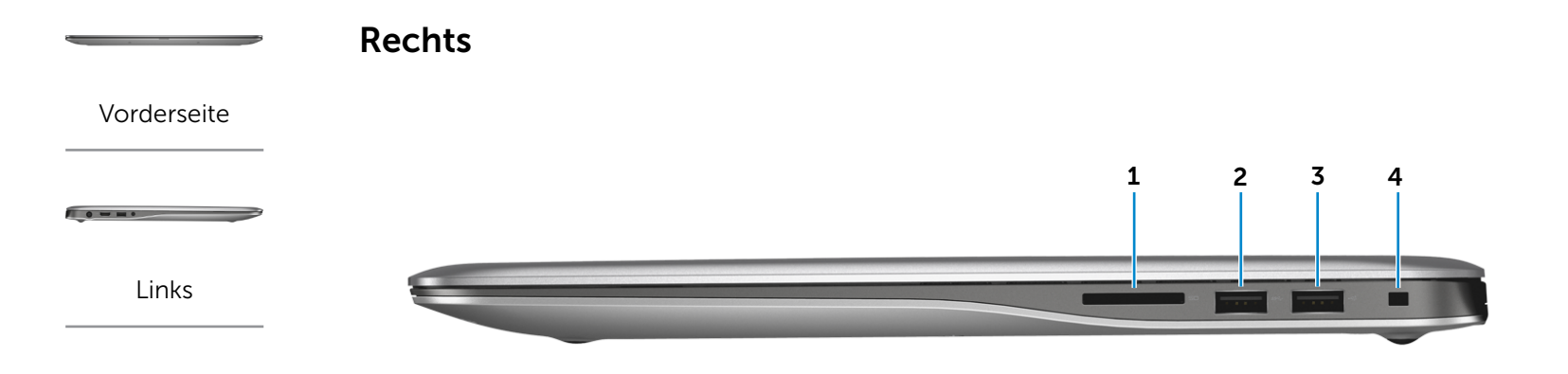

#### [Rechts](#page-3-0)

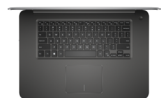

[Basis](#page-4-0)

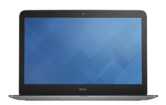

[Anzeige](#page-5-0)

#### 1 Speicherkartenleser

Lese- und Schreibvorgänge von und auf Speicherkarten.

#### 2 USB 3.0-Anschluss

Anschluss von Peripheriegeräten, wie z. B. Speichergeräte, Drucker usw. Ermöglicht Datenübertragungsgeschwindigkeiten von bis zu 5 GBit/s.

#### 3 USB 2.0-Anschluss

Anschluss von Peripheriegeräten, wie z. B. Speichergeräte, Drucker usw. Ermöglicht Datenübertragungsgeschwindigkeiten von bis zu 480 MBit/s.

#### 4 Sicherheitskabeleinschub

Anschluss eines Sicherheitskabels, um unbefugtes Bewegen des Computers zu verhindern.

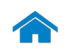

# [Technische Daten](#page-6-0) Ansichten

<span id="page-4-0"></span>Basis

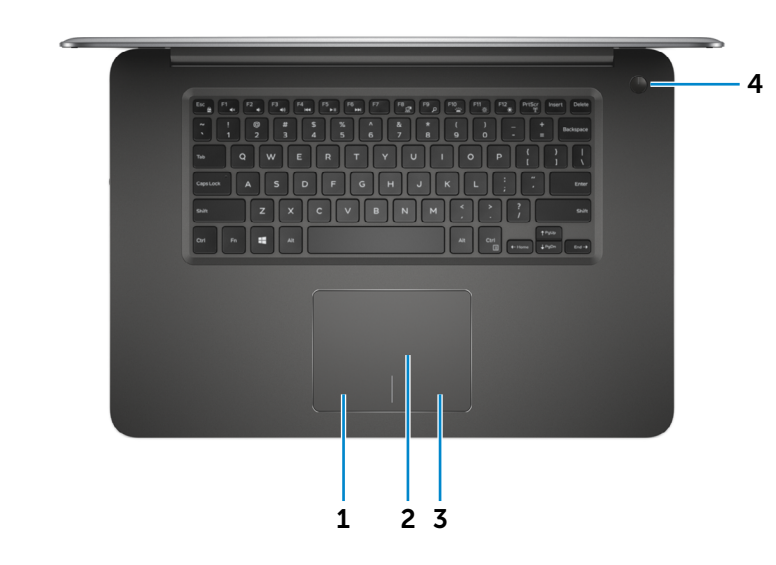

## [Rechts](#page-3-0)

[Vorderseite](#page-1-0)

[Links](#page-2-0)

 $\blacksquare$ 

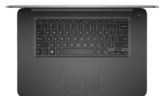

[Basis](#page-4-0)

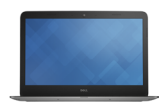

[Anzeige](#page-5-0)

#### 1 Linker Mausklickbereich

Zum Linksklicken drücken.

#### 2 Touchpad

Bewegen Sie den Finger über das Touchpad, um den Mauszeiger zu bewegen. Antippen für Linksklick.

### 3 Rechter Mausklickbereich

Zum Rechtsklicken drücken.

#### 4 Betriebsschalter

Drücken, um den Computer einzuschalten, wenn er ausgeschaltet oder im Ruhemodus ist.

Drücken, um den Computer in den Ruhemodus zu versetzen, wenn er eingeschaltet ist.

Drücken Sie den Betriebsschalter und halten Sie ihn für 10 Sekunden gedrückt, um ein Herunterfahren des Computers zu erzwingen.

**ANMERKUNG:** Sie können das Verhalten des Betriebsschalters in den Energieoptionen anpassen. Weitere Informationen hierzu finden Sie in *Ich und mein Dell* unter dell.com/support.

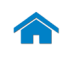

# [Technische Daten](#page-6-0) Ansichten

<span id="page-5-0"></span>Anzeige

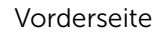

[Links](#page-2-0)

 $\blacksquare$ 

[Rechts](#page-3-0)

 $\overline{0}$ 

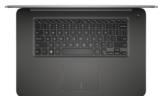

[Basis](#page-4-0)

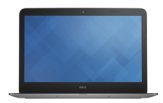

[Anzeige](#page-5-0)

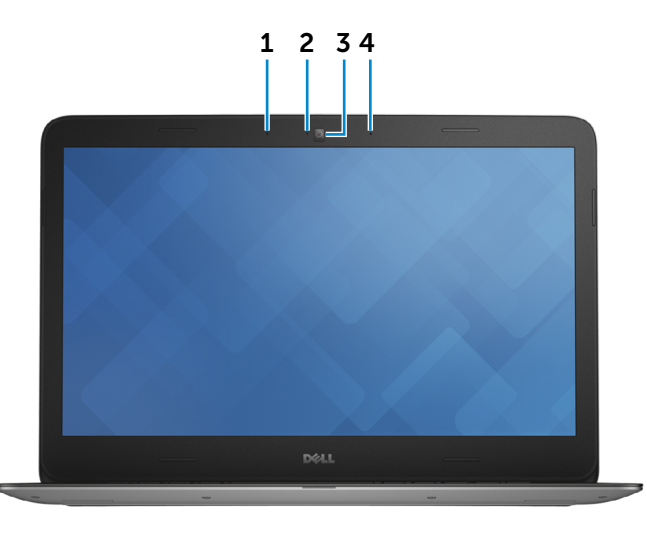

#### 1 Linkes Mikrofon

Ermöglicht digitale Tonaufnahmen in hoher Qualität für Audioaufnahmen, Sprachanrufe usw.

#### 2 Kamerastatusanzeige

Leuchtet, wenn die Kamera verwendet wird.

#### 3 Kamera

Ermöglicht Video-Chat, Fotoaufnahmen und Aufnehmen von Videos.

#### 4 Rechtes Mikrofon

Ermöglicht digitale Tonaufnahmen in hoher Qualität für Audioaufnahmen, Sprachanrufe usw.

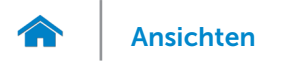

### <span id="page-6-0"></span>Abmessungen und Gewicht

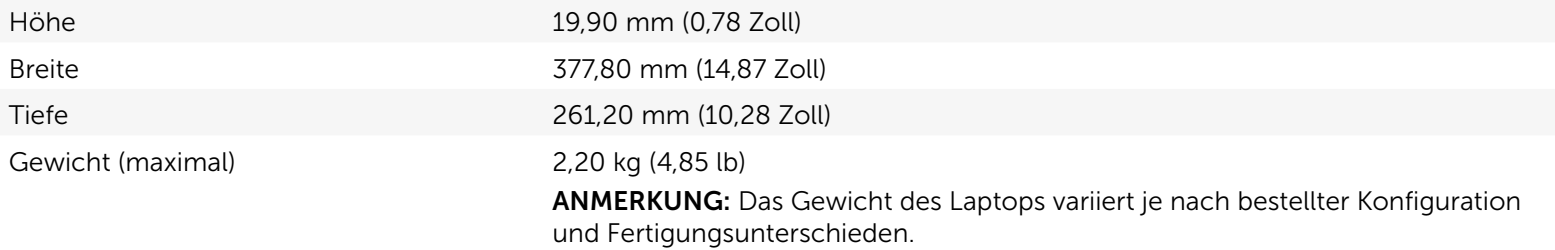

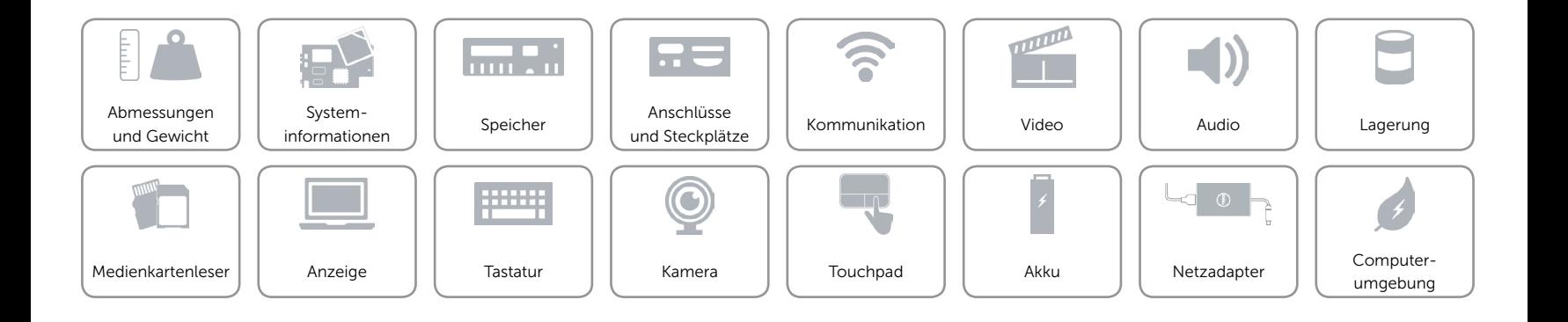

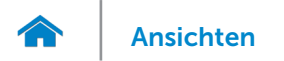

### <span id="page-7-0"></span>Systeminformationen

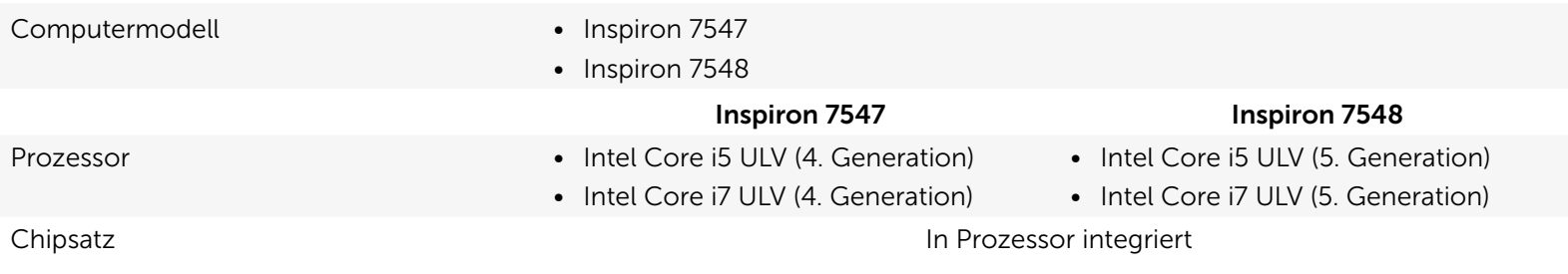

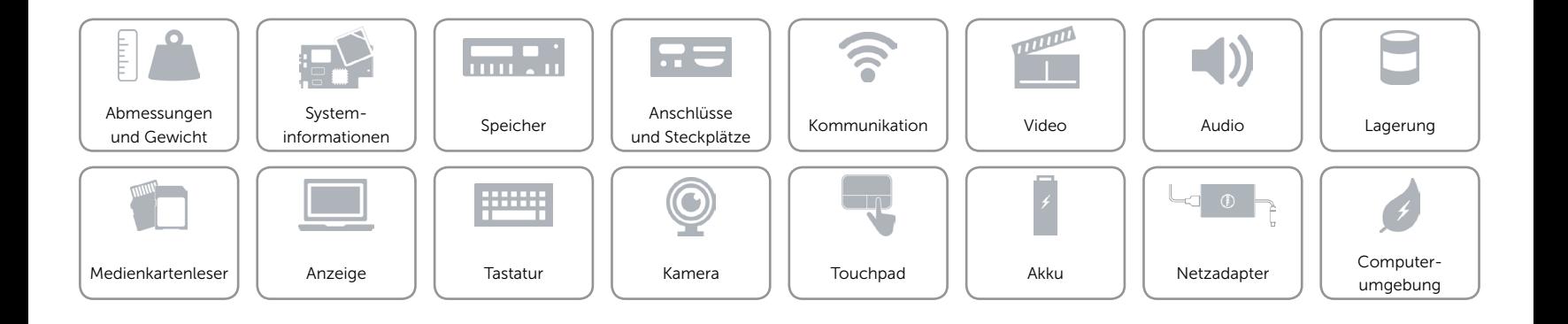

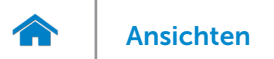

### <span id="page-8-0"></span>Speicher

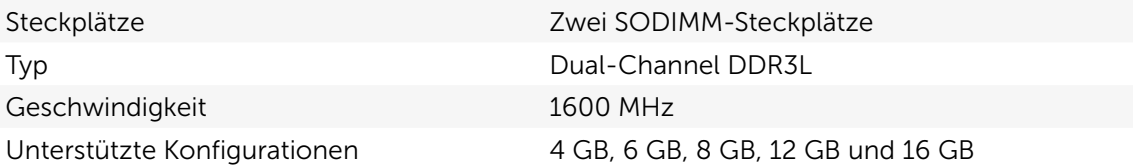

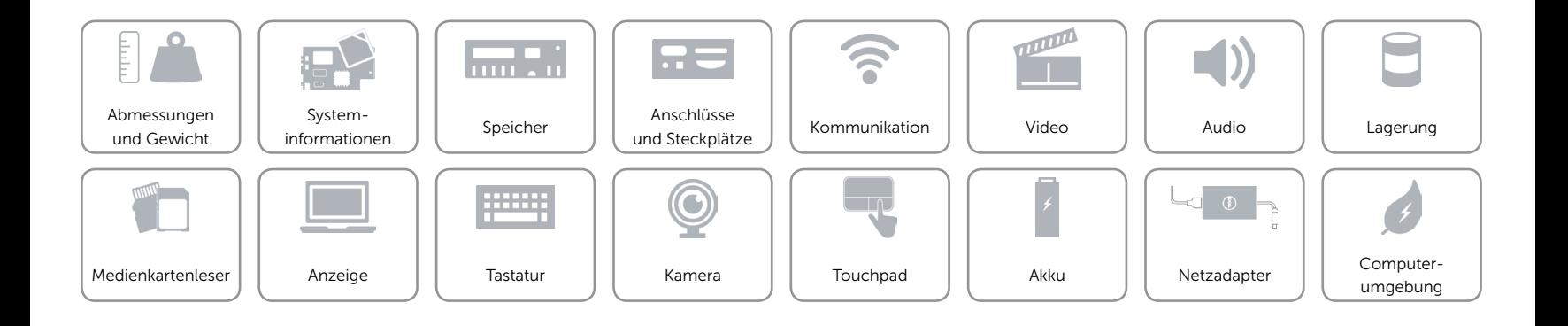

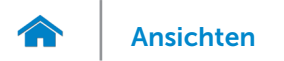

### <span id="page-9-0"></span>Anschlüsse und Steckplätze

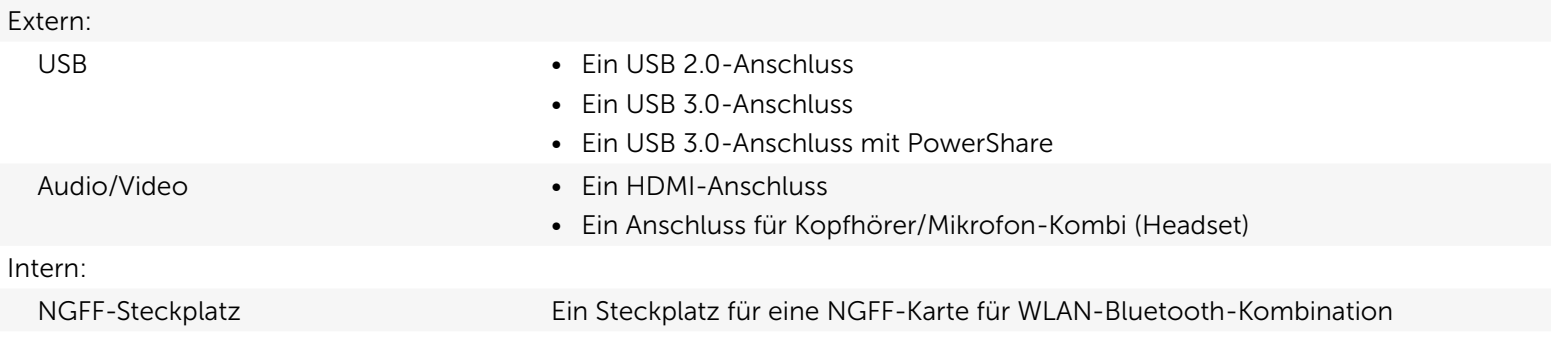

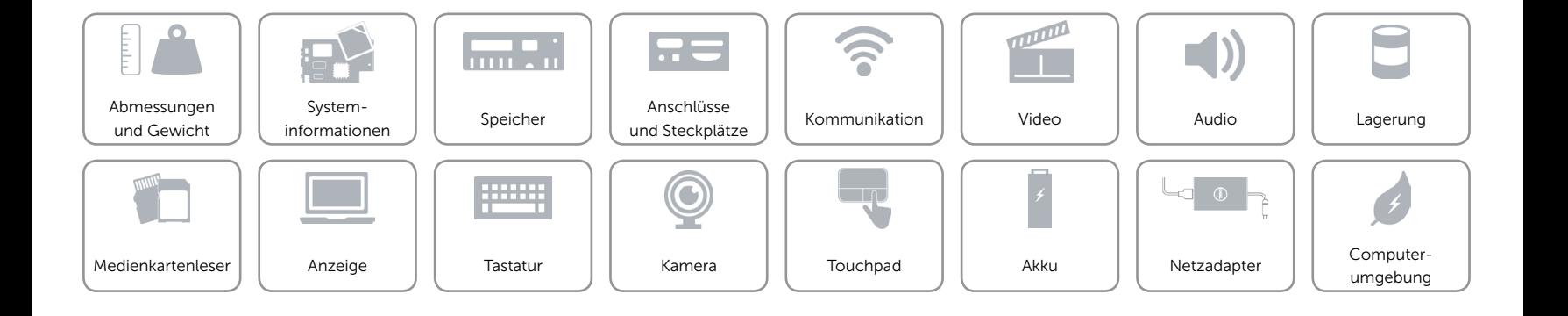

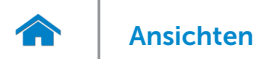

### <span id="page-10-0"></span>Kommunikation

- Kabellos Wi-Fi 802.11ac
	- • Wi-Fi 802.11a/g/n (nur Inspiron 7548)
	- Bluetooth 4.0
	- • Intel WiDi

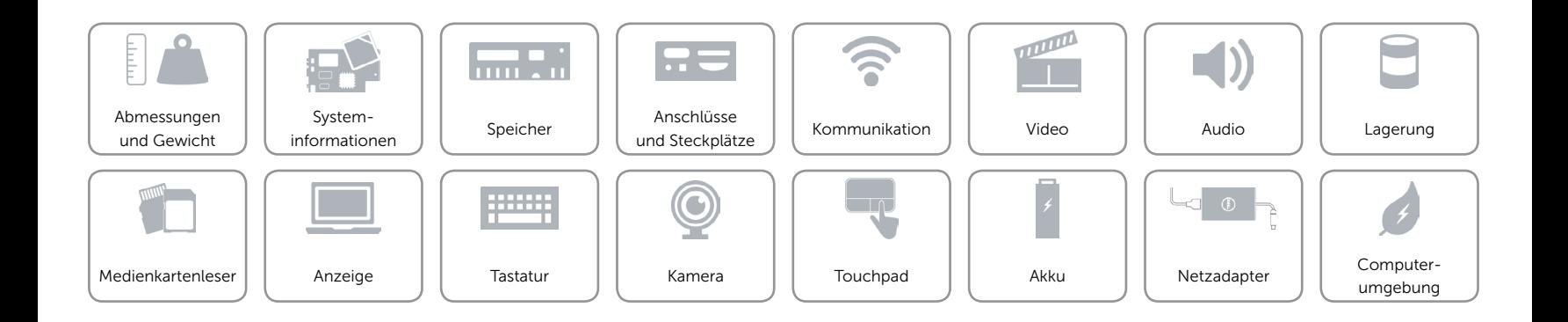

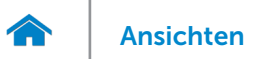

### <span id="page-11-0"></span>Video

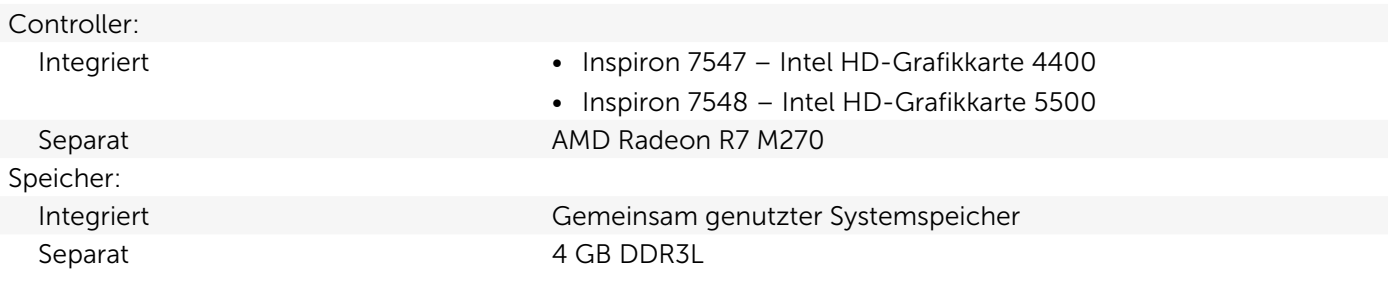

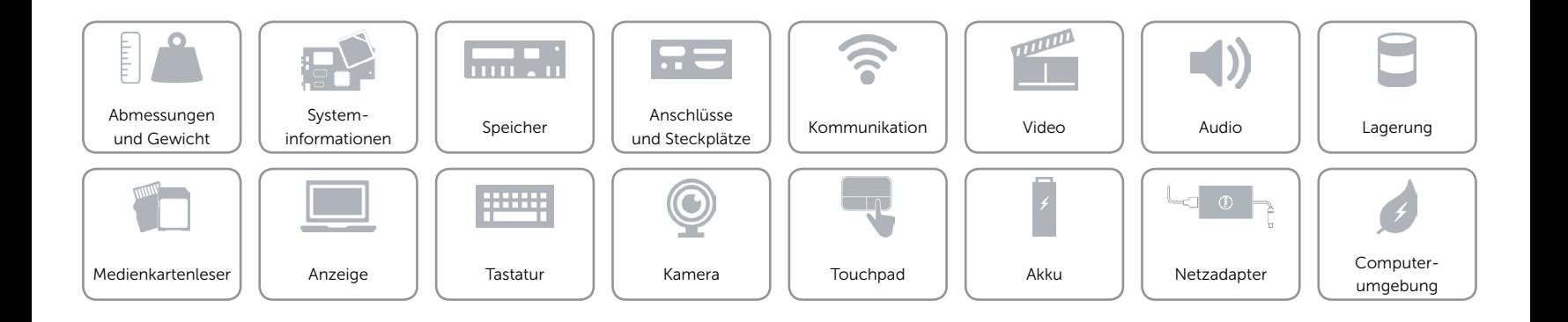

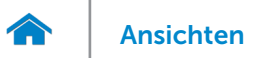

### <span id="page-12-0"></span>Audio

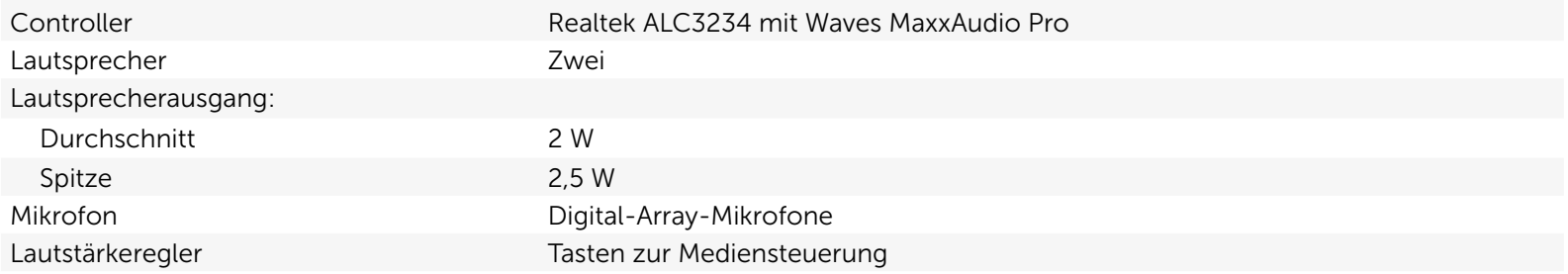

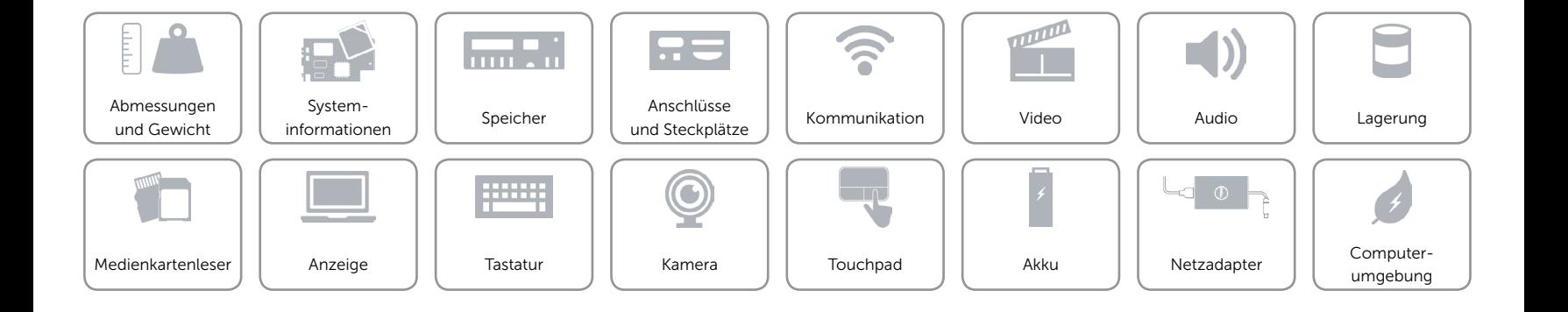

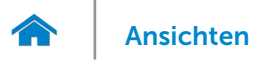

### <span id="page-13-0"></span>Lagerung

Schnittstelle Schnittstelle SATA 6 GBit/s

Festplatte **Eine 2,5-Zoll-Festplatte (7 mm)** 

- Unterstützte Laufwerke Cin Festplattenlaufwerk (unterstützt Intel Smart-Response-Technologie)
	- • Ein SSD-Laufwerk
	- Ein Festplattenlaufwerk und ein Solid-State-Hybridlaufwerk

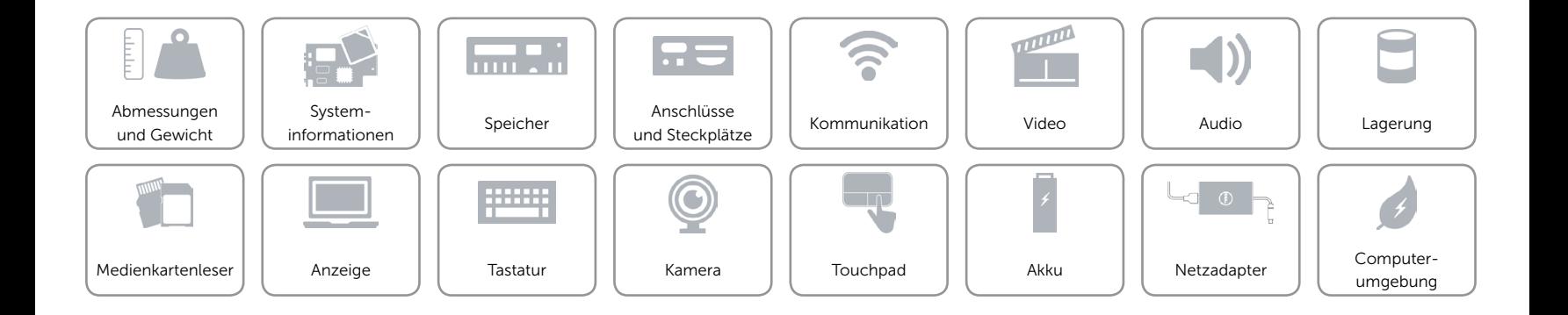

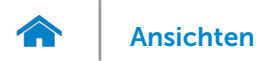

### <span id="page-14-0"></span>Medienkartenleser

Unterstützte Karten **•** SD-Karte

Typ Ein 2-in-1-Steckplatz

- 
- MultiMedia Card (MMC)

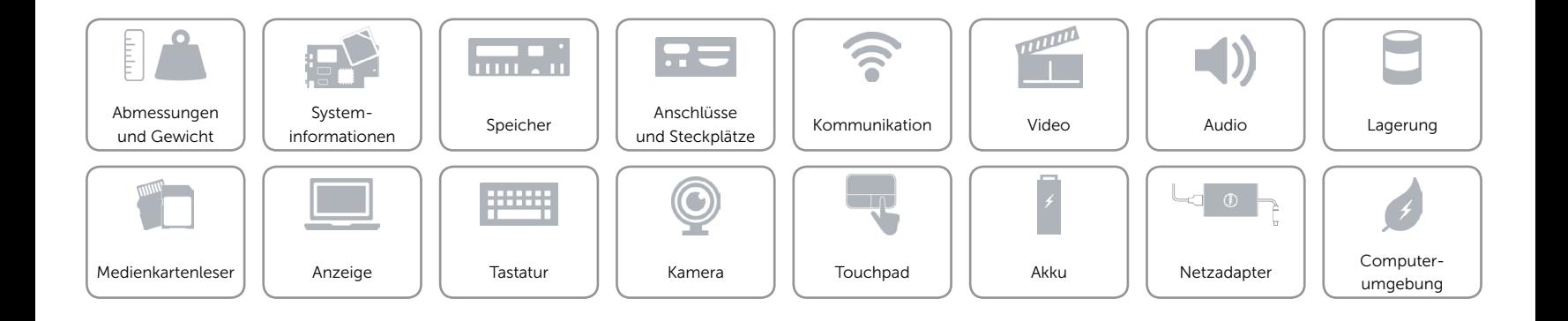

<span id="page-15-0"></span>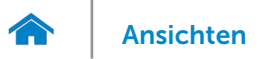

### Anzeige

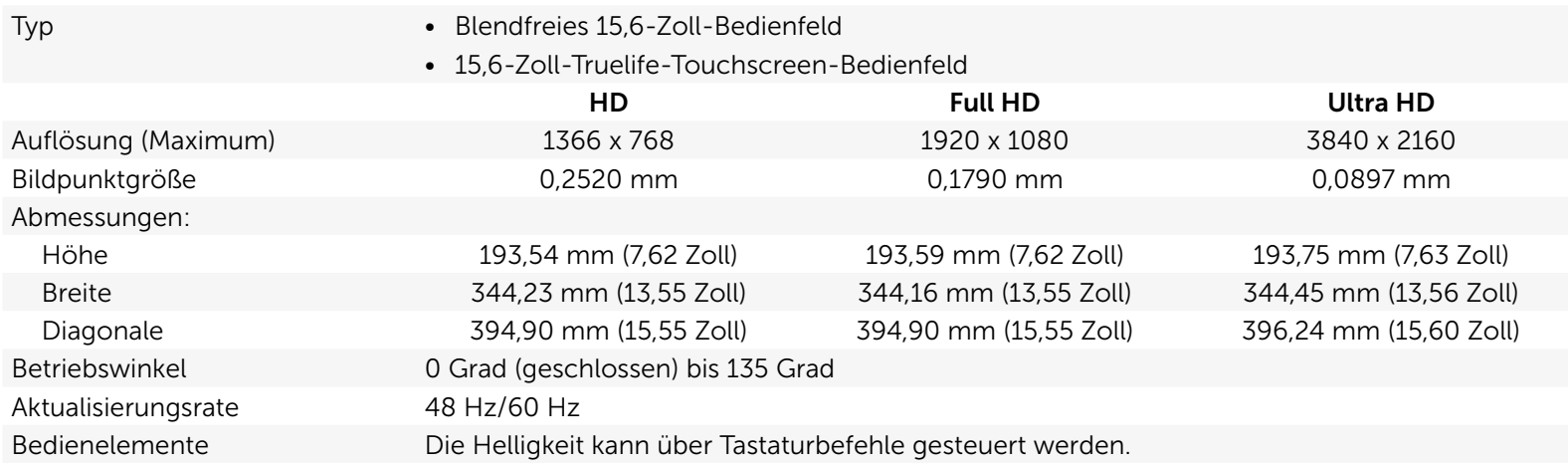

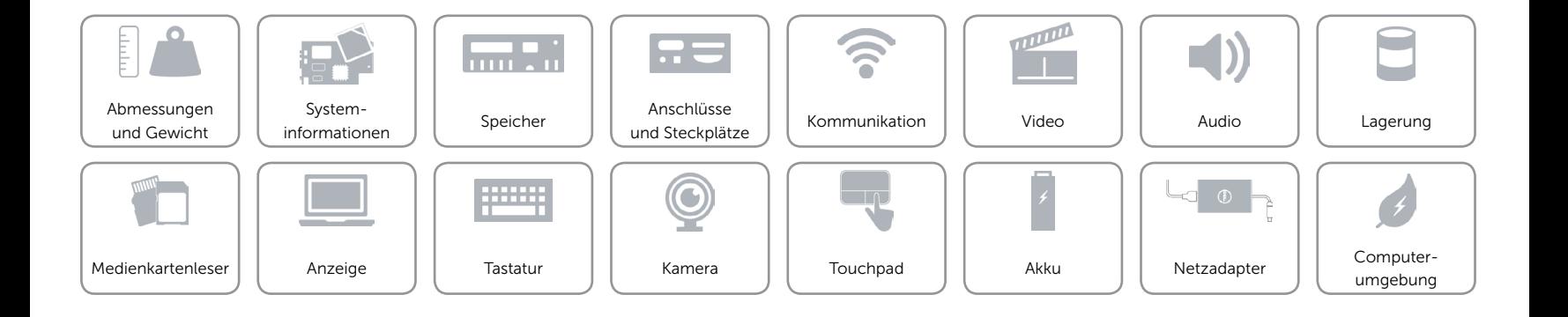

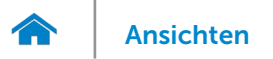

### <span id="page-16-0"></span>Tastatur

Typ Tastatur mit Hintergrundbeleuchtung

Tastaturbefehle Auf einigen Tasten Ihrer Tastatur befinden sich zwei Symbole. Diese Tasten können zum Eintippen von Sonderzeichen oder zum Ausführen von Sekundärfunktionen verwendet werden. Zum Eintippen von Sonderzeichen drücken Sie auf "Umschalten" und auf die entsprechende Taste. Zum Ausführen von Sekundärfunktionen drücken Sie auf "Fn" und auf die entsprechende Taste. ANMERKUNG: Sie können die Funktionsweise der Tastaturbefehle durch Drücken von Fn + Esc oder durch Ändern der Funktionsweise der Funktionstasten im BIOS-Setup-Programm ändern.

[Liste der Tastaturbefehle.](#page-17-0)

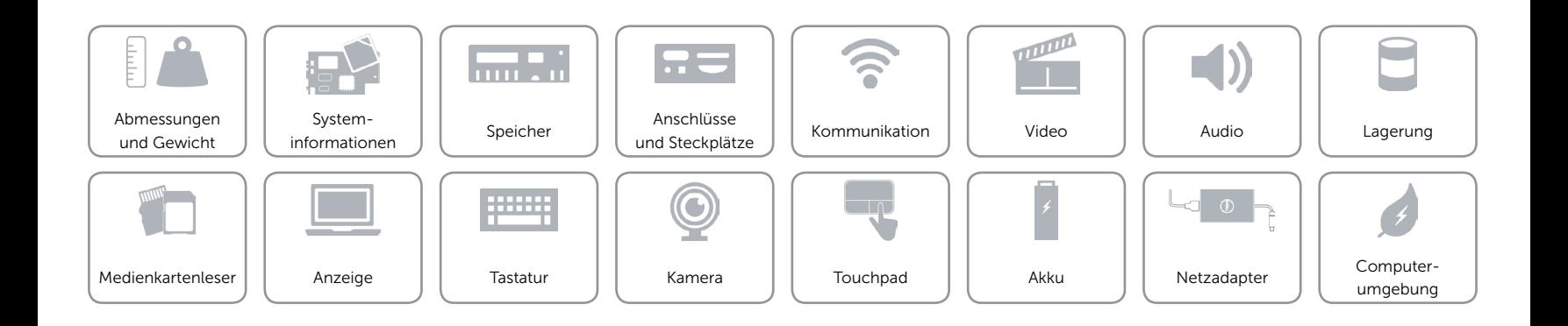

## <span id="page-17-0"></span>Tastaturbefehle

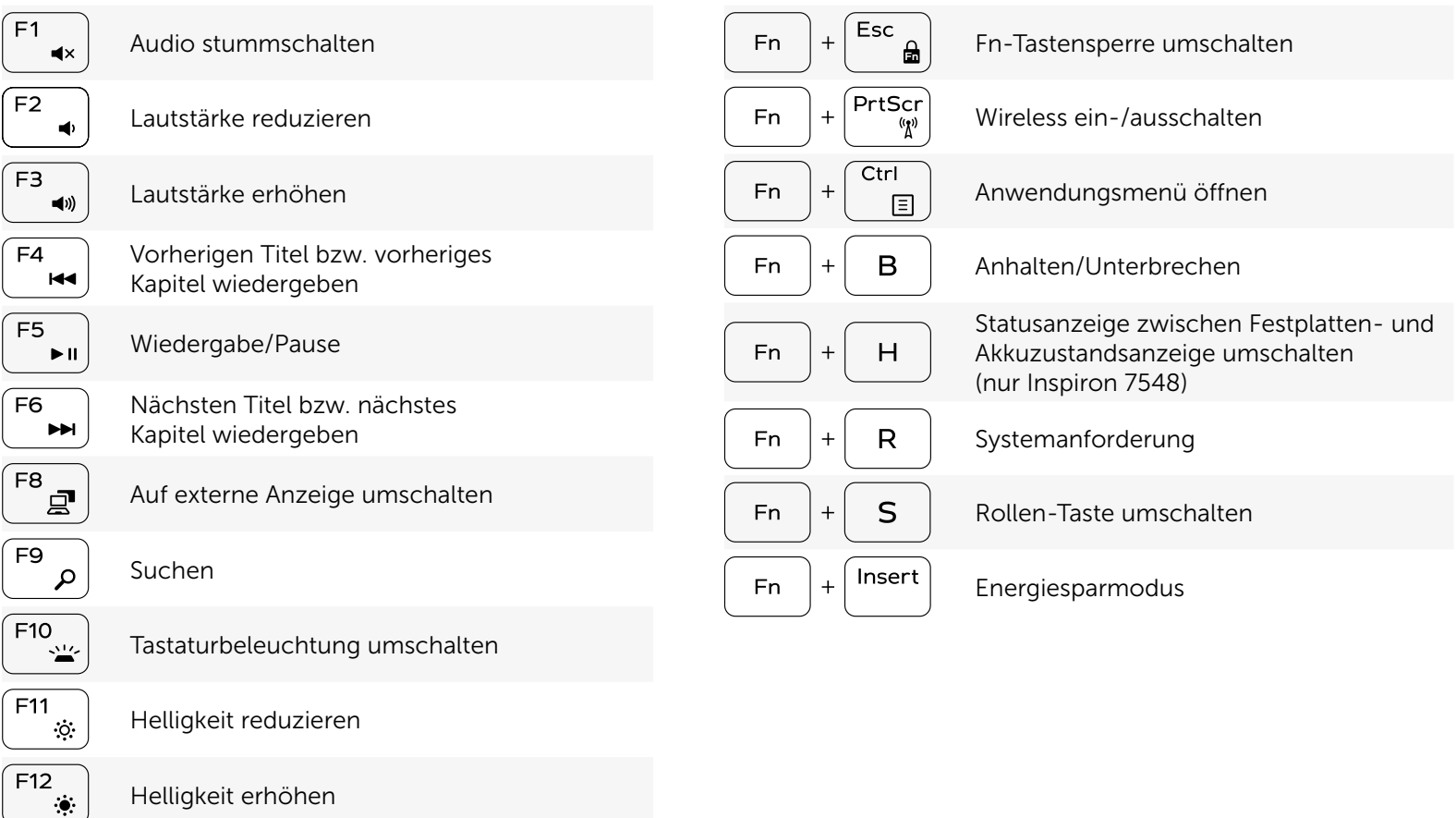

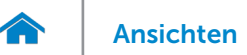

### <span id="page-18-0"></span>Kamera

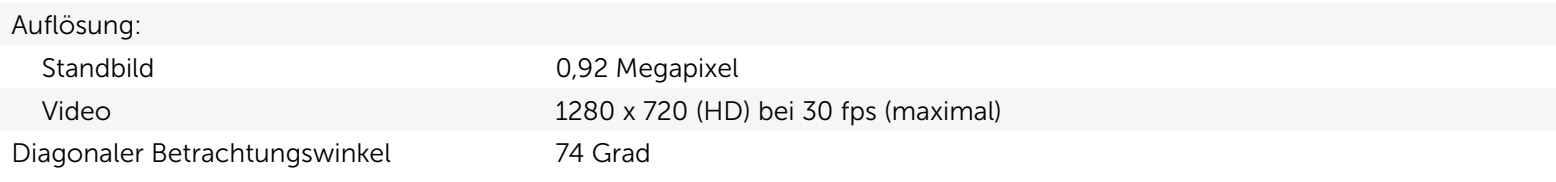

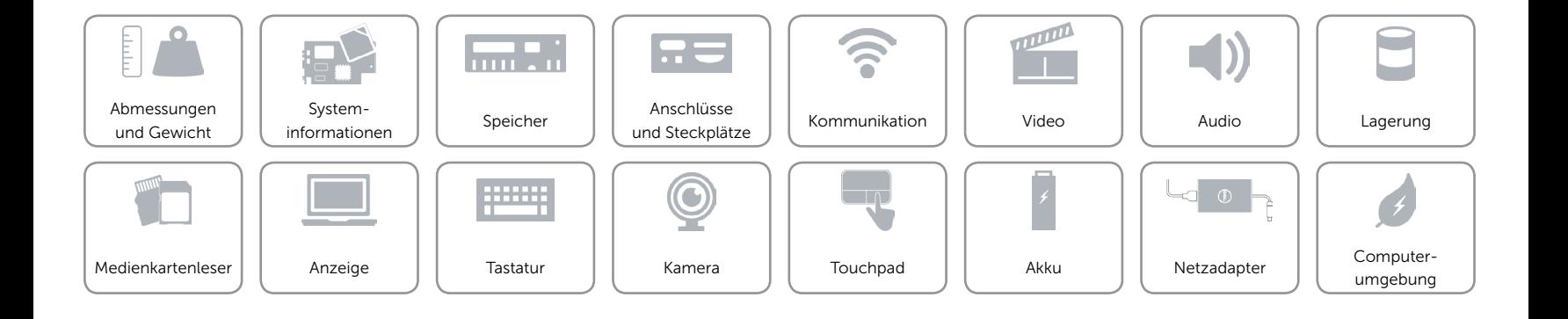

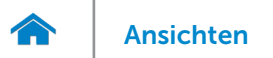

### <span id="page-19-0"></span>Touchpad

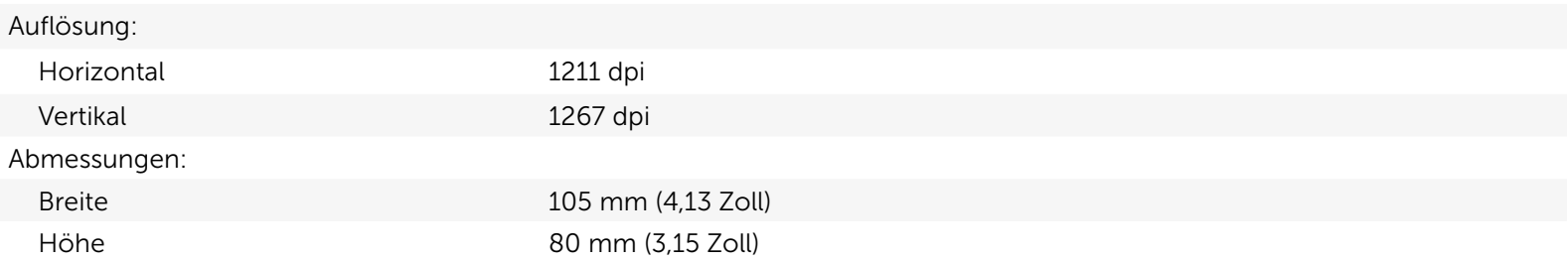

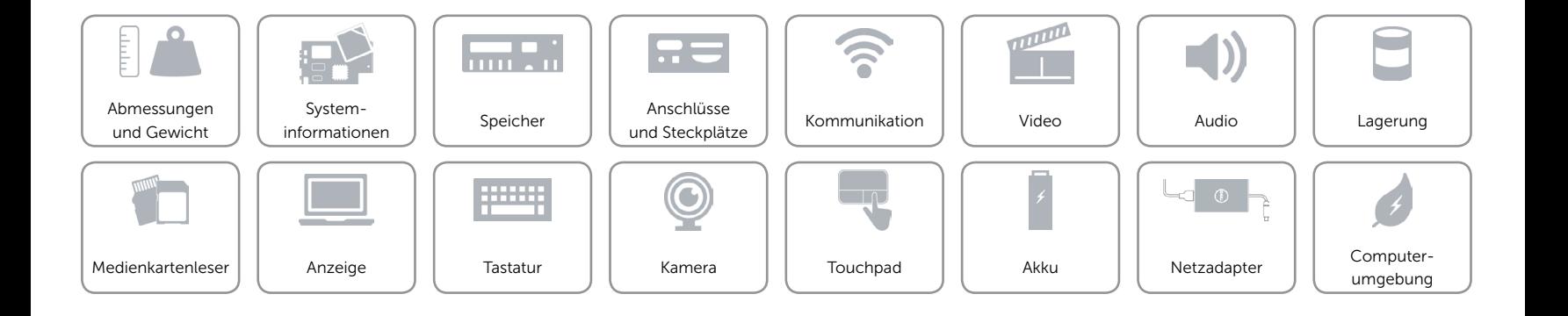

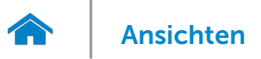

### <span id="page-20-0"></span>Akku

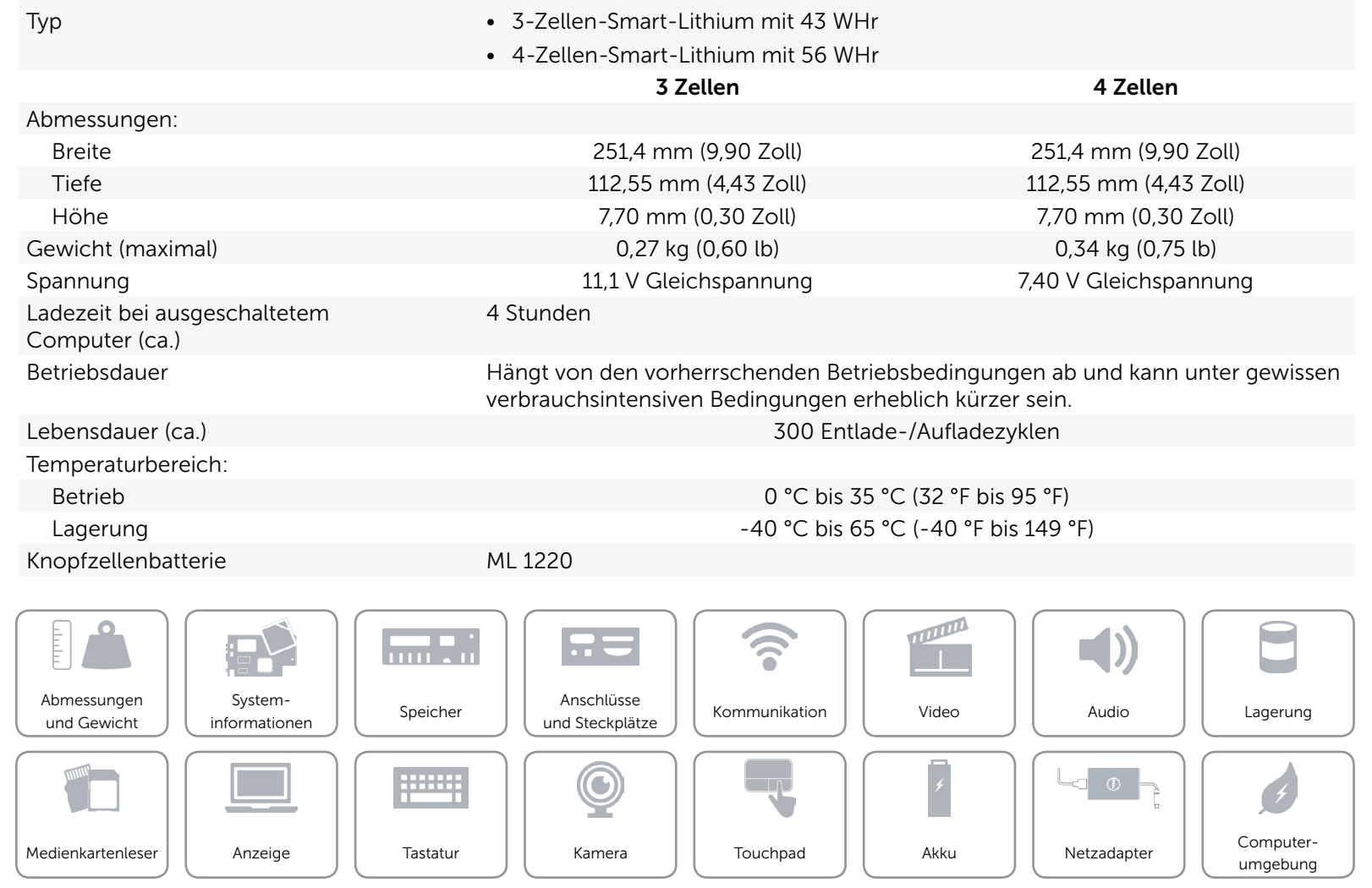

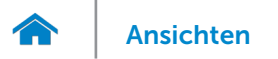

### <span id="page-21-0"></span>Netzadapter

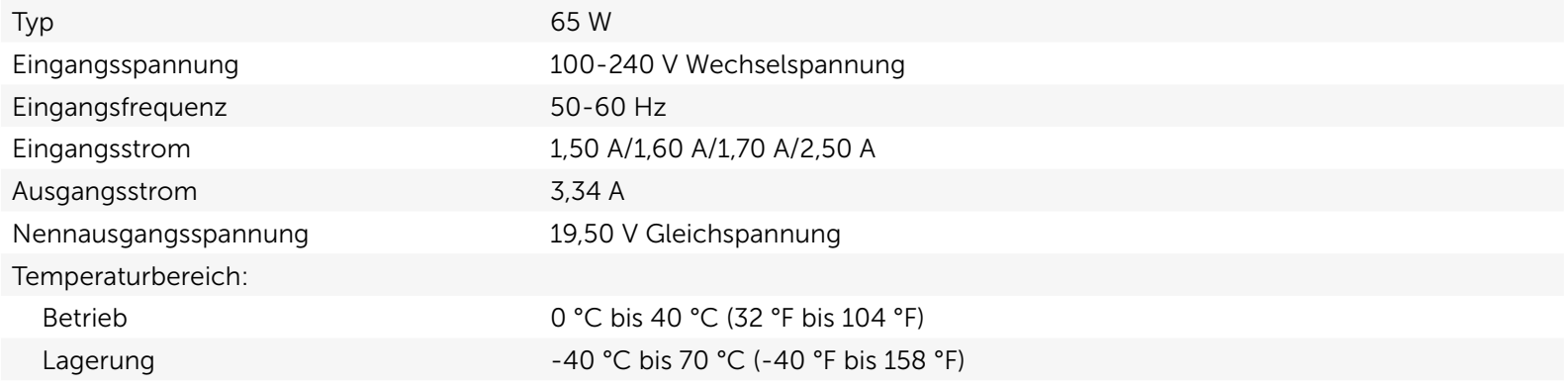

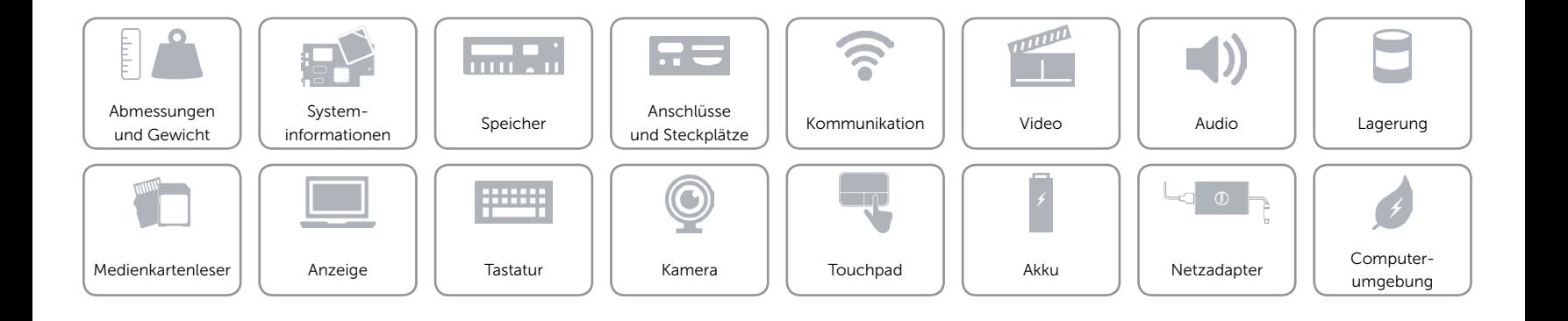

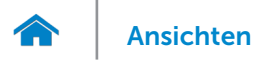

### <span id="page-22-0"></span>Computerumgebung

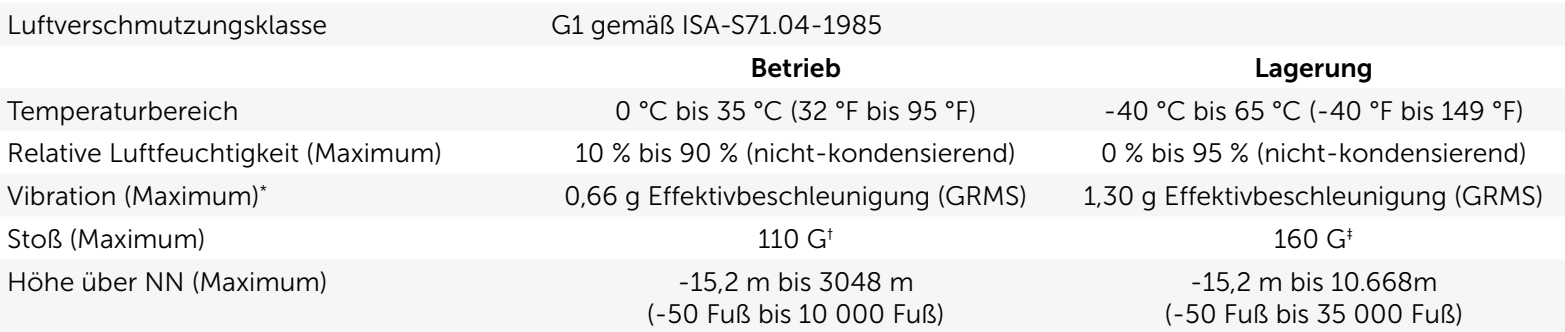

\* Gemessen über ein Vibrationsspektrum, das eine Benutzerumgebung simuliert.

† Gemessen mit einem 2-ms-Halbsinus-Impuls mit in Betrieb befindlicher Festplatte.

‡ Gemessen mit einem 2-ms-Halbsinus-Impuls und Festplatte in Parkposition.

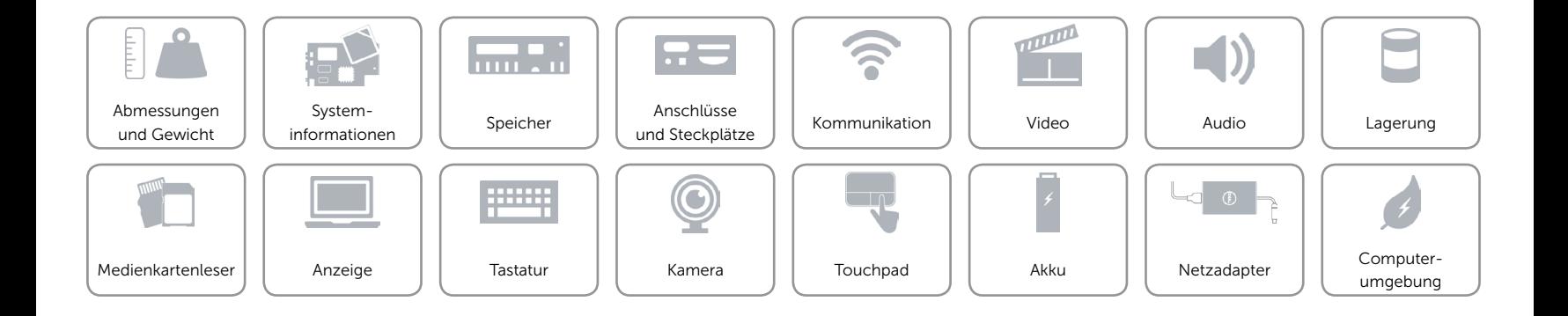